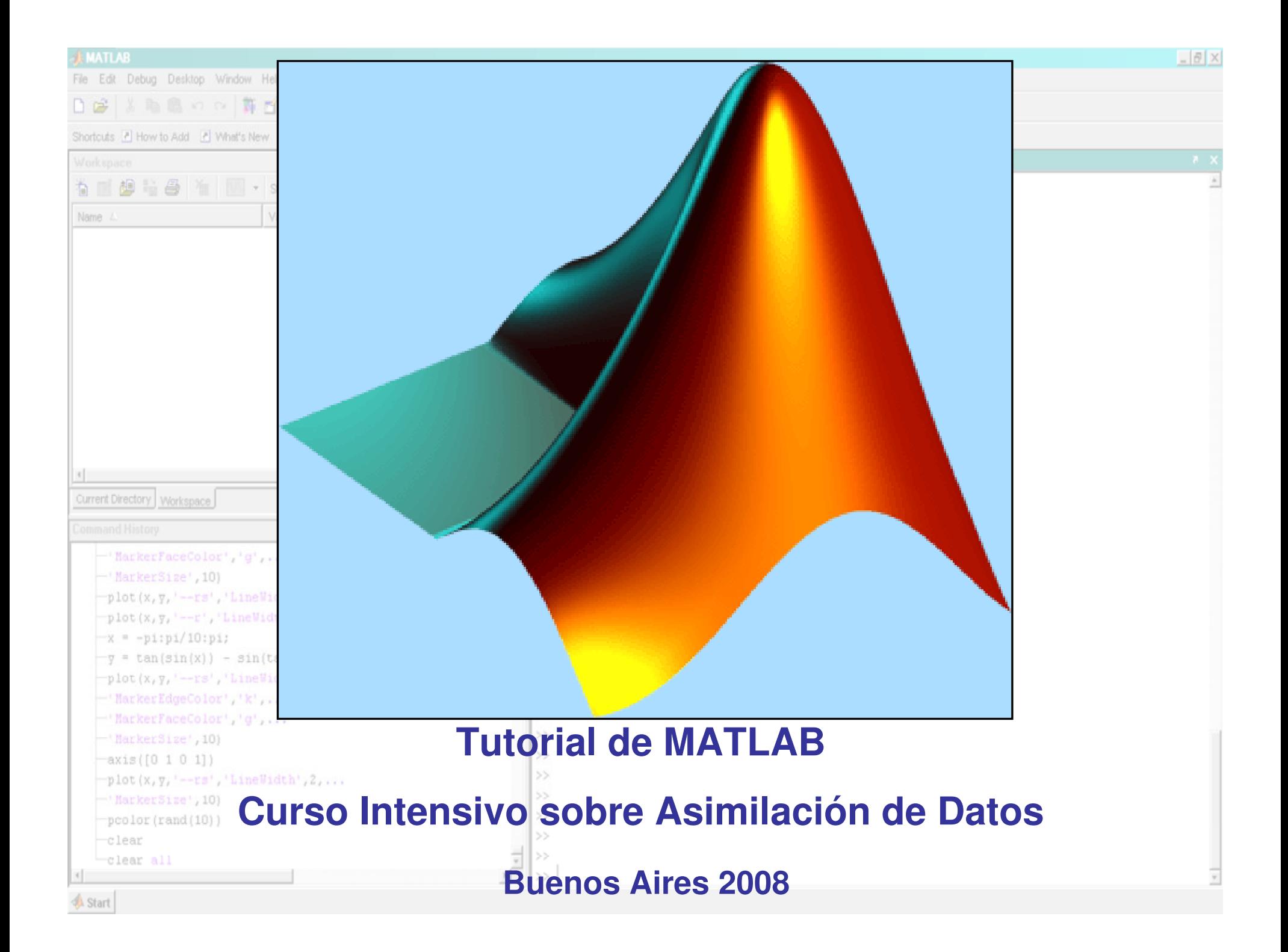

ħ Nam

File Edit: Debug Desktop Window Help

Shortcuts P How to Add P What's New

#### **WIKIPEDIA:**

DBI SEO DE TY ? Current Directory, C.WATLAB7work

**MATLAB** es la abreviatura de *MATrix LABoratory* (laboratorio de matrices). Se<br>trata de un estuvero matemático munucleátil que efrece un enterno de trata de un software matemático muy versátil que ofrece un entorno de desarrollo integrado (IDE) con un lenguaje de programación propio (lenguaje M). Está disponible para las plataformas <u>Unix, Windows</u> y Apple <u>Mac OS X</u>. Entre sus prestaciones básicas se hallan: la manipulación de matrices, la representación de datos y funciones, la implementación de algoritmos, la creación de interfaces de usuario (GUI) y la comunicación con programas en otros lenguajes y con otros dispositivos hardware. El paquete MATLAB dispone de dos herramientas adicionales que expanden sus prestaciones, a saber, Simulink (plataforma de simulación multidominio) y GUIDE (editor de interfaces de usuario - GUI). Además, se pueden ampliar las capacidades de MATLAB con las cajas de herramientas (toolboxes); y las de Simulink con los paquetes de bloques (blocksets).

 $=$   $\frac{1}{2}$ 

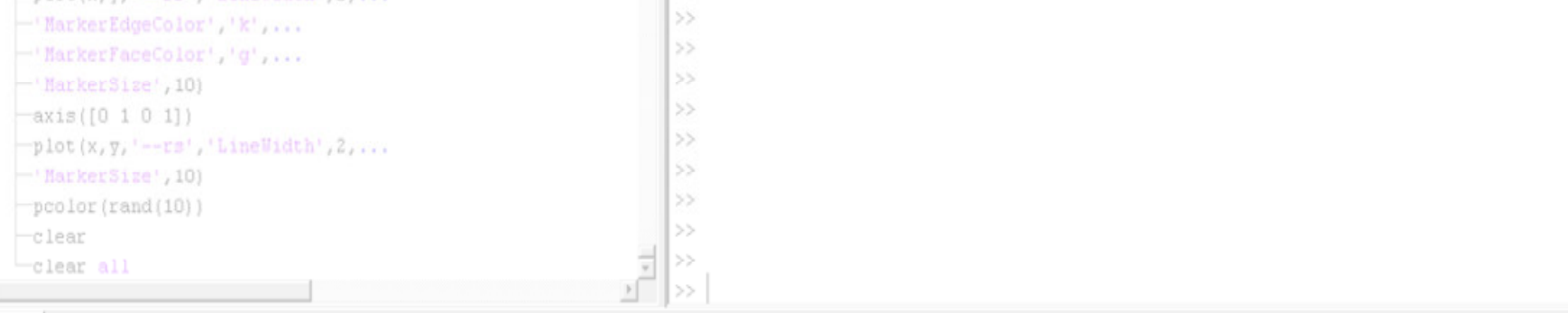

Matlab tiene muchas capacidades y posibilidades. En esta breve introducción queremos resumir los comandos básicos que vamos a utilizar en las aplicaciones del curso.

 $-101$ 

# Definir variables numericas:

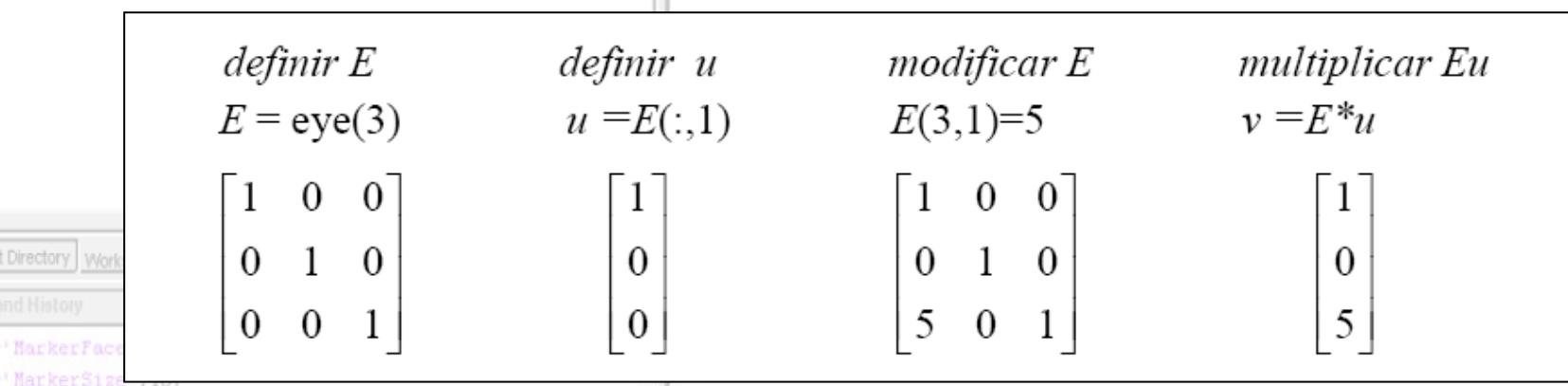

eye es una función de matlab que calcula la matriz identidad del tamaño n (donde n es el número que va entre paréntesis). Algunas funciones similares son:

>>rand(n,m) %Crea una matriz de numeros aleatorios entre 0 y 1 de tamaño nxm

>>ones(n,m) %Idem pero una matriz de 1.

>>zeros(n,m) %Matriz de ceros

>>NaN(n,m) %Matriz de NaN (not a number).

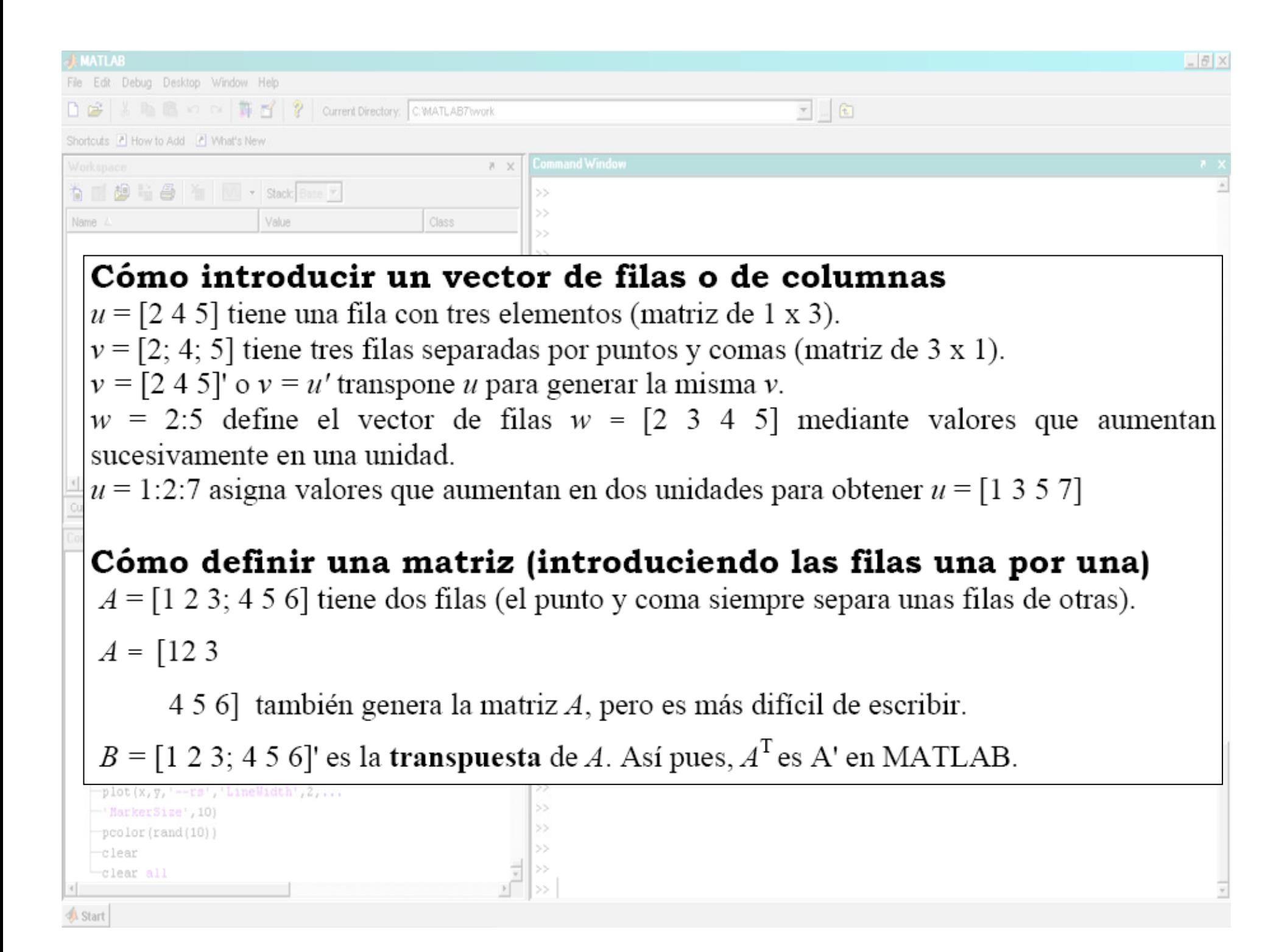

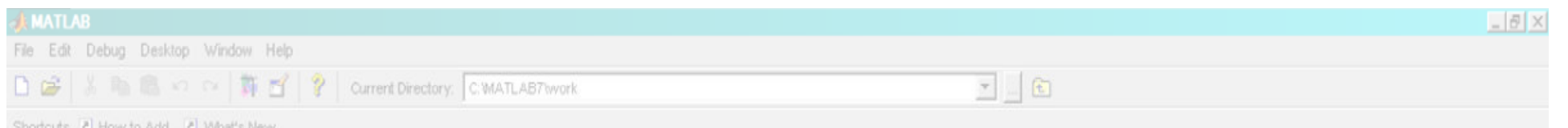

Matlab tiene integradas muchas funciones programadas en forma eficiente y que agilizan la programación de algoritmos más complicados. Un ejemplo de esto es la inversión de matrices que permite la resolución de sistemas lineales.

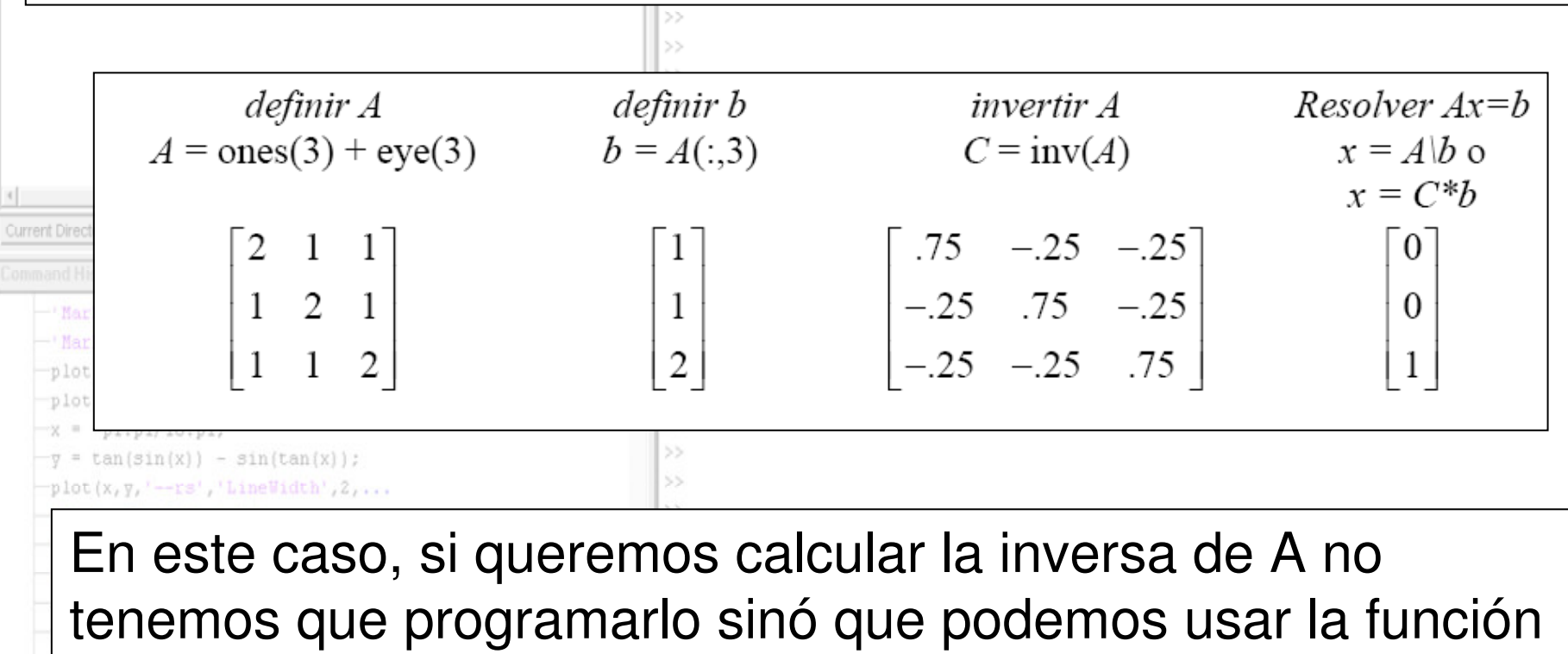

que viene con el programa.

Algunas operaciones más:

A' calcula la transpuesta de A.

A\*B es el producto matricial entre A y B (los tamaños de A y B deben satisfacer las condiciones para que este producto se pueda calcular).

A.\*B es el producto interno o miembro a miembro entre A y B, para esto A y B deben tener la misma dimensión.

A(:,1) me da la primera columna de A.

A(1,:) me da la primera fila de A.

A(1,2:4) me da las columans 2, 3 y 4 de A.

A(1,[2 4]) me da las columnas 2 y 4 de A.

A puede tener más de 3 dimensiones al igual que en fortran.

size(A) me devuelve un vector con el tamaño de cada una de las dimensiones de A.

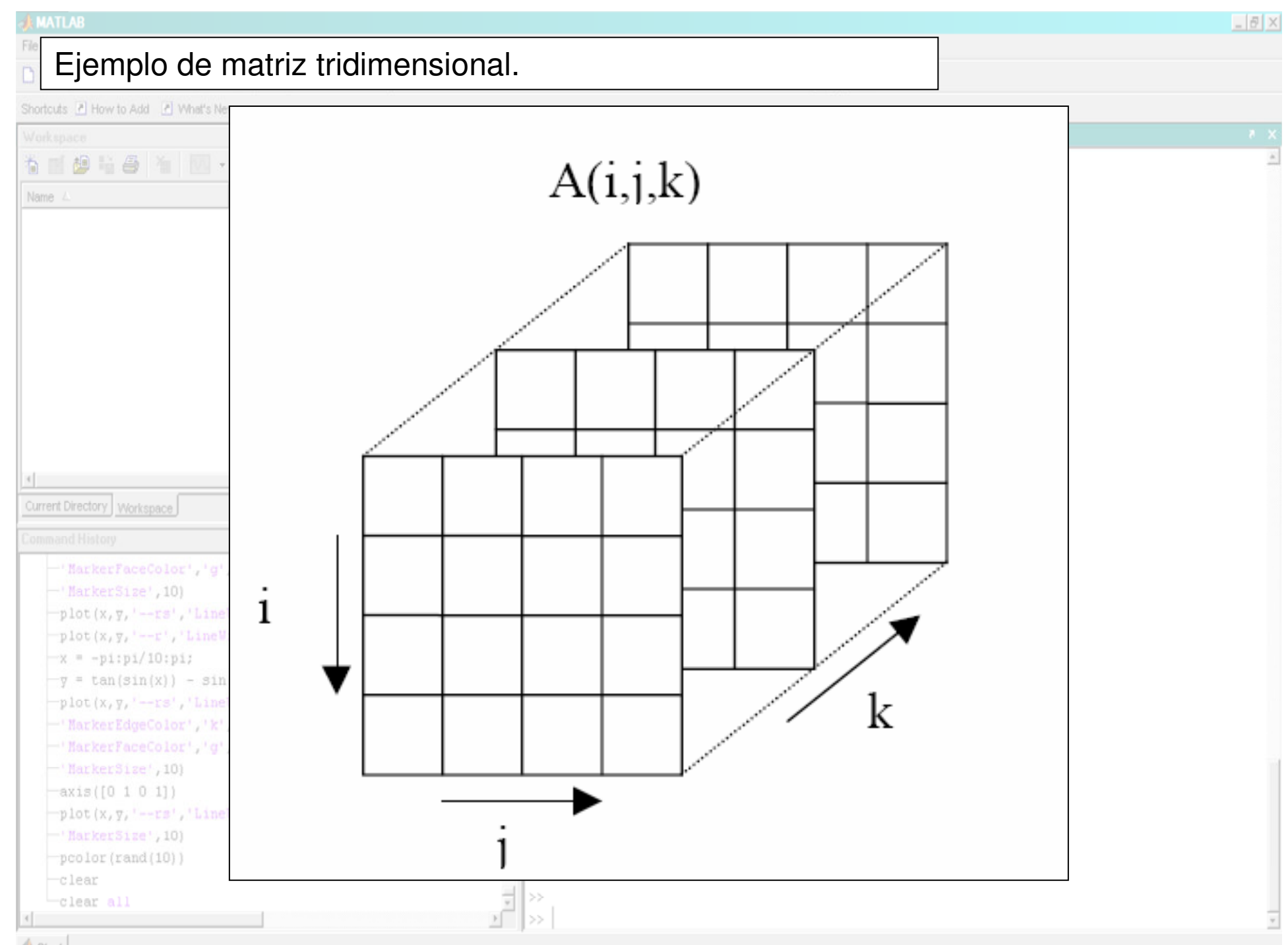

Start

Además de variables numéricas (matrices) el matlab permitedefinir variables CHARACTER y variables LOGICAS.

# **Ejemplo de variable character**

A='/home/juan/WRF/' %Esta es una variable character

B='datos.dat'

C=strcat(A,B)%Esto concatena las variables.

# **Ejemplo de variable lógica**

# A=false

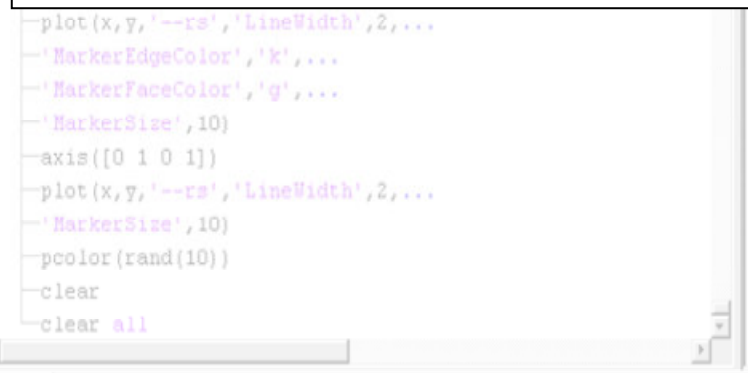

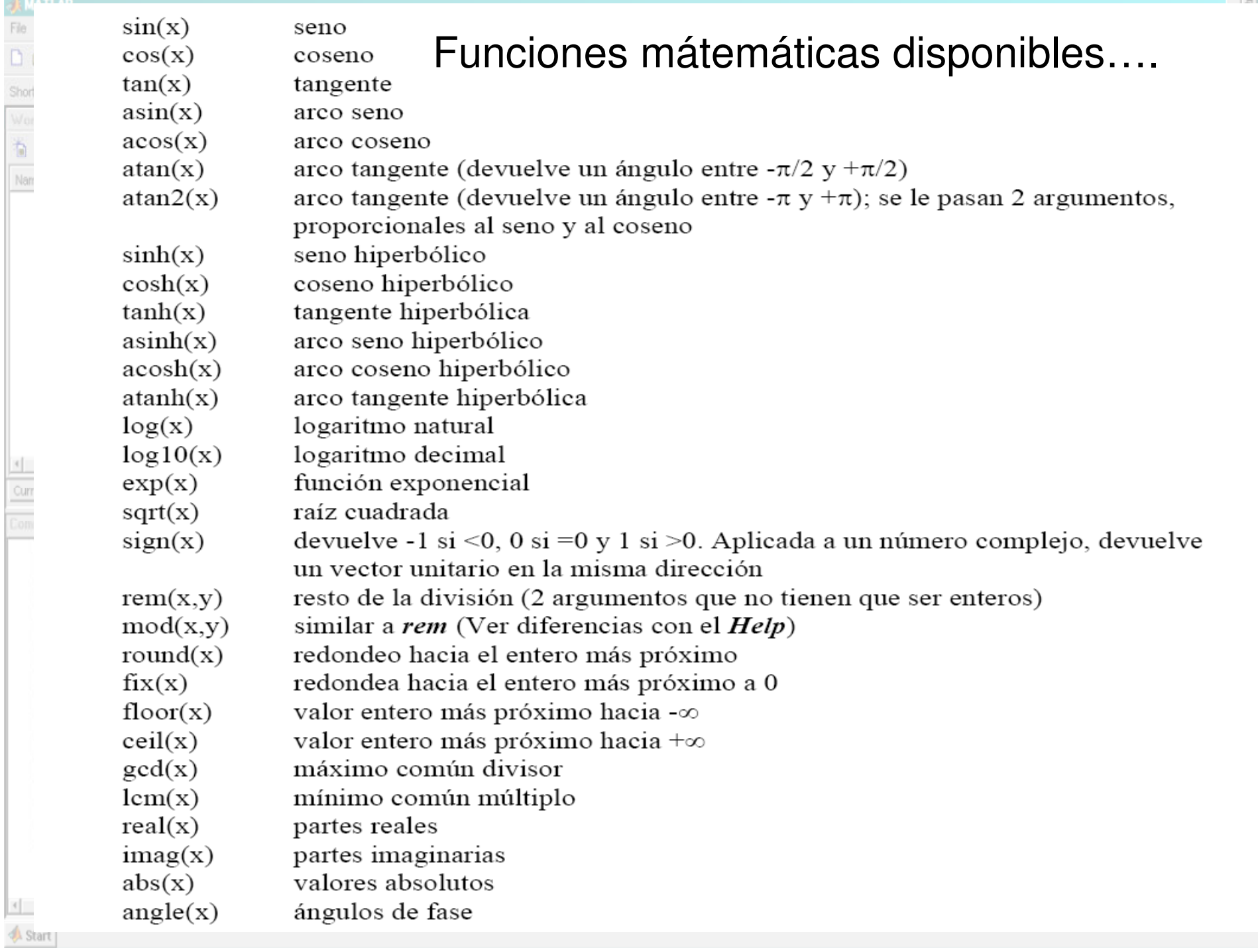

**AMARINE**<br>
Short<br>
World<br>
Nam<br>
Nam

 $\triangle$  Start

#### Funciones que actúan sobre vectores / matrices.

Shortcuts 2 How to Add 2 What's New

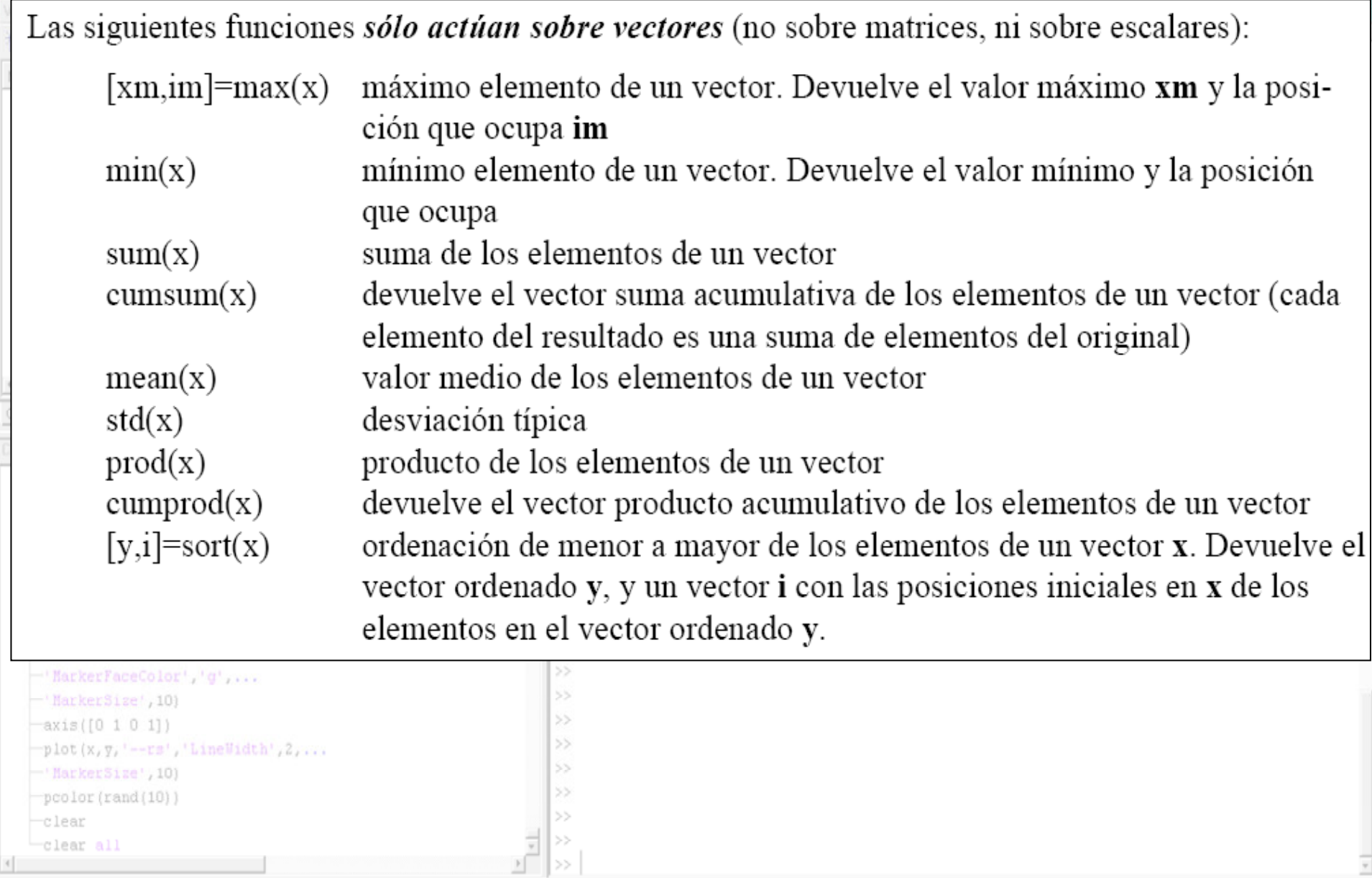

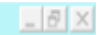

# Recomendaciones y aclaraciones generalesto middle in B You in Stack Base 7

Class

Los símbolos  $a \vee a$  son diferentes: MATLAB distingue por defecto entre unos casos  $\frac{0}{2}$ y otros.

 $\theta$   $\times$ 

Escribir *help slash* para obtener una explicación del modo de utilizar el símbolo de la  $\%$ barra inversa. La palabra *help* (ayuda) puede ir seguida de un símbolo o del nombre de un comando o de un archivo (de extensión .m) de MATLAB.

Nota: El nombre del comando aparece con una mayúscula inicial en la explicación que da help, pero debe escribirse en minúsculas al utilizarlo. La barra inversa  $A\backslash b$ actúa de forma distinta cuando  $\vec{A}$  no es cuadrada.

- Para ver los números con 16 dígitos, escribir *format long* (formato largo). El formato  $\frac{0}{0}$ normal, *format short* (formato corto), muestra 4 dígitos decimales.
- Si se pone un punto y coma tras un comando, el programa no mostrará su resultado.  $\frac{0}{0}$  $A = \text{ones}(3)$ ; no mostrará la matriz identidad de 3 x 3.
- Utilizar la flecha del desplazamiento hacia arriba del cursor para volver a comandos anteriores.  $\frac{0}{0}$

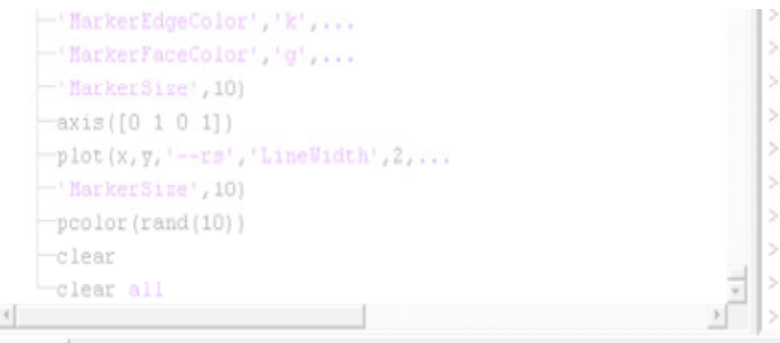

Value

Name

**A** Start

**A** Start

## **Matlab I/O**

Matlab puede leer y escribir información en muchos formatos.

A continuación damos algunos ejemplos simples.

>>A=rand(3,3) %Defino una matriz A>>save mi\_archivo.mat A %Guarda la matriz a en el archivo mi\_archivo.mat >>save mi\_archivo.mat %Guarda todas las variables definidas hasta el momento.

El archivo mi\_archivo.mat está en un formato definido por matlab.

Para recuperar el valor de Guardado en el archivo, usamos el comando load.

>>load mi\_archivo.mat %recupera las variables guardadas en el archivo.

Es importante tener en cuenta que si tenemos una variable A y hacemos load la variable A va a ser borrada y sus valores y dimensiones se cambiaran a los valores y dimensiones de la variable A guardada en el archivo.

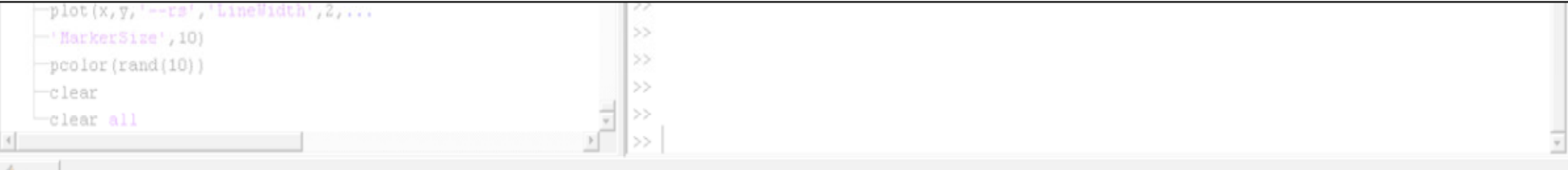

**A** Start

# **Matlab y Netcdf**

**X B B S C H T Y 2 Current Directory: C MATLABTW** 

Las funciones que permiten leer y escribir archivos en formato netcdf utilizando Matlabvienen en un paquete aparte y se instalan por separado.

 $6$ 

Las funciones que permiten la lectura y escritura de archivos son las siguientes:

ncload('mi\_archivo.nc','variable1','variable2',…) %Permite leer del archivo netcdf las variables variable1 y variable2 (si no se especifica carga todas las variables contenidas en el archivo). Esta instrucción permite leer las variables, pero no los atributos de las mismas (nombres, dimensiones, unidades, etc).

ncsave('mi\_archivo.nc','variable1','variable2',…) %Reemplaza el valor de las variables en el archivo netcdf por el de las variables variable1… variable2. Esto permite modificar los valores, pero nuevamente no podemos cambiar las dimensiones ni los atributos de las variables o del archivo.

Para modificar variables, dimensiones y atributos existen otros comandos que no vamos a utilizar en esta materia.

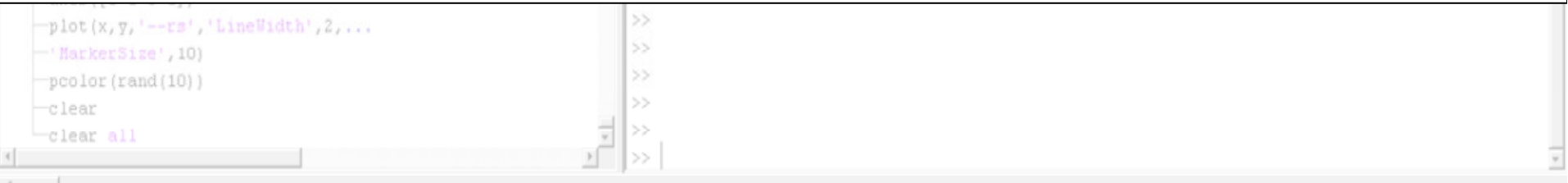

 $\mathbb{R} \otimes \mathbb{R}$  of  $\mathbb{R} \otimes \mathbb{R}$   $\mathbb{R}$   $\$ 

#### **Lectura y escritura en formato ASCII.**

Si el formato del archivo presenta solo números, y está ordenado de forma tal que tiene el mismo número de filas y columnas, entonces podemos leerlo directamente usando el comando LOAD con la opción –ascii

 $\sqrt{2}$ 

#### >>load –ascii mi\_archivo.txt

De la misma manera podemos guardar una matriz en un archivo

>>A=rand(10,10); %Defino una variable

>>save –ascii mi\_archivo.txt A %Guardo la variable A en forma de texto.

Se puede leer archivos con formatos más complicados especificando el formato de lectura. Para eso existen los comandos

### fscanf , fprintf

También se pueden leer archivos en formato binario como los generados por un programa fortran utilizando los comandos

#### fread y fwrite

clear all

 $-151$ 

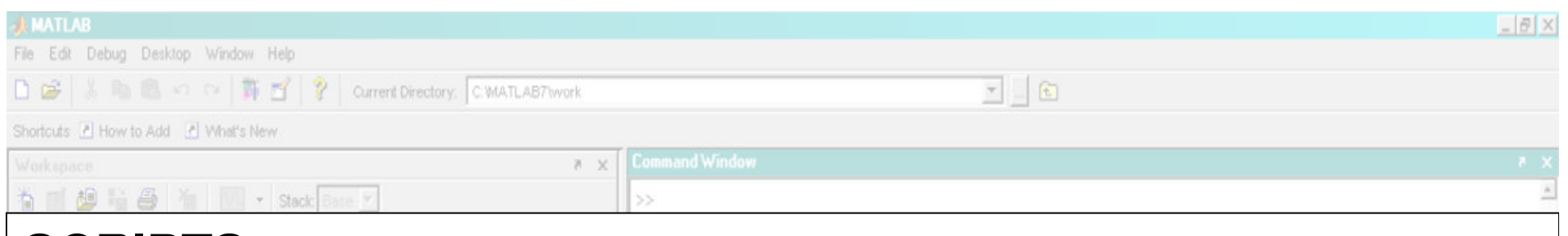

# **SCRIPTS:**

**A** Start

Matlab posee su propio "languaje" (lenguaje "M") que tiene elementos similares a los que se utilizan en fortran u otros lenguages. A continuación vamos a dar una breve revisión de la sintaxis de estos elementos en Matlab.

A diferencia de fortran, los scripts de matlab no son programas compilados (aunque Matlab incluye una función que permite compilarlos y ejecutarlos en máquinas donde matlab no estáinstalado).

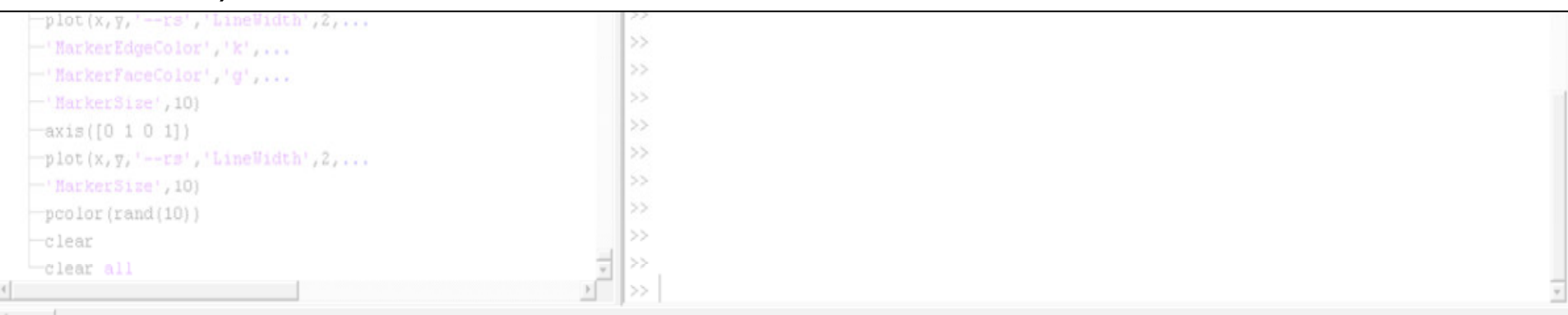

```
IF>>If( a== 1)
>> comandos si verdadero>>endPruebas lógicas:== (igual), >, lt;, lt;=, >=, \sim= (distinto).
Por otra parte podemos combinar pruebas lógicas usando & (and) y | (or).If(a==1 & b==2) \qquad o bien if (a==1 | b==2)
También podemos usar el ~ para negar la pruebaIf \sim (a==1)
Comandos si verdaderoendEn este caso la condicion resultará cierta si a no es 1.
else y elseif tambíen son comandos relacionados.\mathbb{E} >>
A Start
```
#### Ciclos for

for  $i=1:30$ 

 $A(i)=2^*i;$ 

#### end

La sintaxis es muy similar a la del fortran.

Se puede variar el incremento en el for:

```
for i=1:2:30
```

```
A(i)=2^*i;
```
#### end

En este caso i aumenta de 1 a 30, pero saltando de 2 en dos 1 3 5 …

 El comando while también puede ser utilizado para repetir una operación mientras se cumpla una condición

while condicion

**Repeticion** 

end

La condicion se escribe de la misma manera que en el caso del comando if.

Start

#### Funciones:

Matlab brinda la posibilidad de definir nuestras propias funciones. Esto es algo análogo a lo que serían por ejemplo las subrutinas de un programa fortran.

Ejemplo:

%Funcion de calculo de las derivadas espaciales por diversos metodos. function [derivada]=diff\_sh(variable,dx)

```
nx=length(variable);
```

```
%Para los puntos interiores.
for i=2 nx-1

derivada=(variable(i+1)-variable(i-1))/(2*dx);
```

```
%Veo que pasa en los bordes. Uso esquema atrasado y adelantado.
derivada(1)=(variable(2)-variable(1))/dx;derivada(nx)=(variable(nx)-variable(nx-1))/dx;
```
end

```
Para usar la funcion uso:
dudx=diff_sh(u,0.5)
```
 $-17$ 

#### **Graficado en Matlab**

Graficos de linea (graficado de un vector)

plot(x)%Plotea el vector X como una serie de valores.

plot(x,y) %Plotea los valores del vector y como función de los valores de x (x e y deben tener la misma longitud).

plot(X,Y,'LineWidth',2,'Color',[.6 0 0]) %Podemos agregar atributos que controlanel espesor de la línea, el color, el estilo etc. Algunas de estas cosas se puedenabreviar.3

#### **Ejemplo**

```
x = -pi:pi/10:pi;y = \tan(\sin(x)) - \sin(\tan(x));plot(x,y,'--rs','LineWidth',2,...'MarkerEdgeColor','k',...
'MarkerFaceColor','g',...'MarkerSize',10)
```
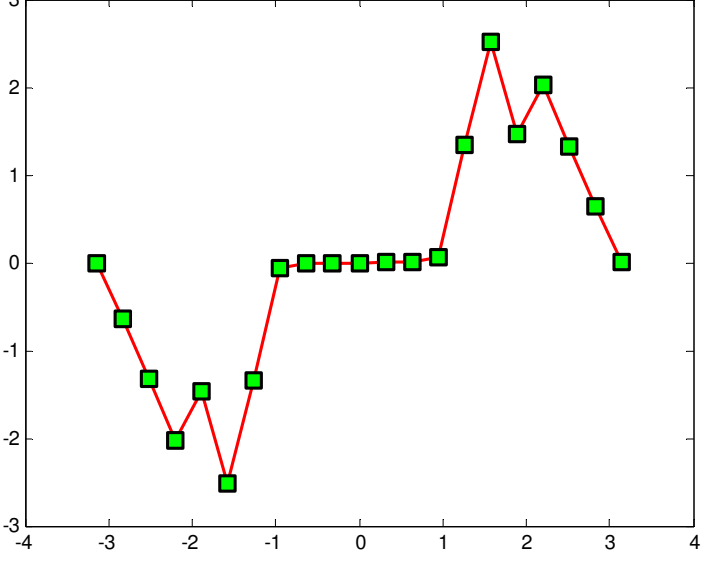

 $-151$ 

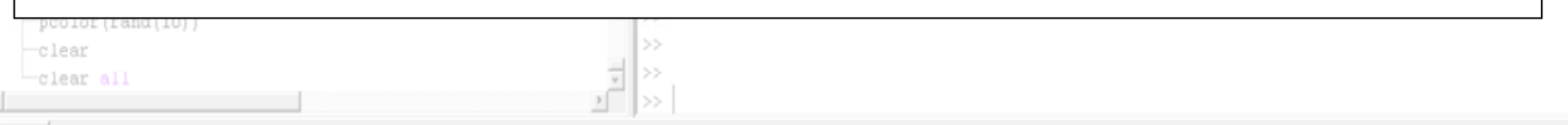

Start

#### axis([0 1 0 1]) %Controla el rango de los ejes xmin xmax ymin ymax

Si luego de hacer un gráfico queremos graficar otra curva, el gráfico orginal desaparece. Para eso debemos usar la instrucción "hold on" que nos permite graficar varias curvas en el mismo gráfico.

Una vez generado el gráfico podemos ajustar muchas cosas manualmente utilizando el menú de la figura.

A diferencia de GrADS, Matlab permite modificar y remodificar varios de los atributos del gráfico luego de que este fue generado.

title('Titulo del grafco') %El comando title permite agregar titulos a los graficos.

legend('datos 1','datos 2') %El comando legend genera un recuadro con los colores correspondientes a las lineas y nos permite nombrar cada una de ellas.

xlabel('etiqueta del eje X') %Permite nombrar al eje x (lo mismo con ylabel para el eje y).

print ('-dpng','mi\_figura.png') %El comando print permite generar un png, gif, jpg, pdf, tiff entre otros a partir de la figura que estamos generando.

Las figuras también pueden guardarse en el formato fig de matlab que permite seguir modificándolas.

```
Graficado de superficies:Comandos para graficar superficies en 2D:pcolor(x,y,variable) %Plotea la variable "variable" como funcion de x y de y. 
Variable debe ser una matriz cuadrada, x e y pueden ser matrices o vectores.
Este comando genera bordes negros entre celda y celda que se eliminan usando el comando "shading flat" o "shading interp"
contour(x,y,variable) %idem pero grafico de contornos.
contourf(x,y,variable) %idem pero grafico de contornos con sombreado.
Para graficar una variable georeferenciada debemos tener matrices lat y lon con las 
coordenadas de cada punto y la matriz "variable" correspondiente a nuestros datos.
pcolor(lon,lat,variable) %Plotea la matriz como función de la latitud y longitud de 
nuestros datos.10kerEdgeColor', 'k
                                                          9La función quiver permite plotear vectores.
                                                          87"run colorbar" despliega la barra de colores una vez 
que hemos dibujado la matriz de datos.42
```
<sup>2</sup> <sup>3</sup> <sup>4</sup> <sup>5</sup> <sup>6</sup> <sup>7</sup> <sup>8</sup> <sup>9</sup> <sup>10</sup>

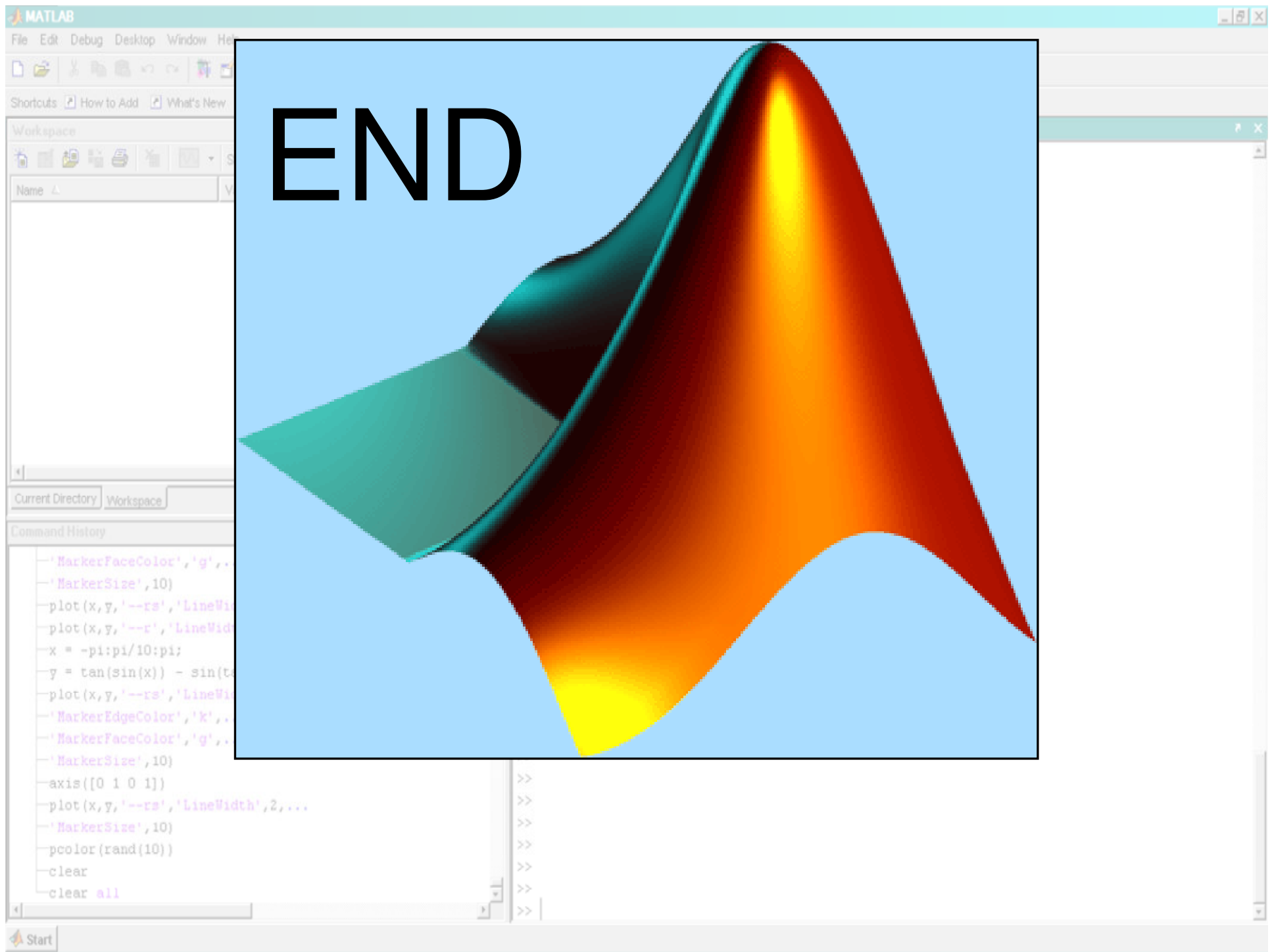